# **ControlPoint**

Software Version 5.9.0

Release Notes

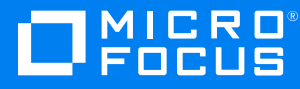

Document Release Date: August 2020 Software Release Date: August 2020

#### **Legal notices**

#### **Copyright notice**

© Copyright 2020 Micro Focus or one of its affiliates.

The only warranties for products and services of Micro Focus and its affiliates and licensors ("Micro Focus") are as may be set forth in the express warranty statements accompanying such products and services. Nothing herein should be construed as constituting an additional warranty. Micro Focus shall not be liable for technical or editorial errors or omissions contained herein. The information contained herein is subject to change without notice.

#### **Documentation updates**

The title page of this document contains the following identifying information:

- Software Version number, which indicates the software version.
- Document Release Date, which changes each time the document is updated.
- Software Release Date, which indicates the release date of this version of the software.

To check for updated documentation, visit [https://www.microfocus.com/support-and-services/documentation/.](https://www.microfocus.com/support-and-services/documentation/)

#### **Support**

Visit the [MySupport](https://softwaresupport.softwaregrp.com/) portal to access contact information and details about the products, services, and support that Micro Focus offers.

This portal also provides customer self-solve capabilities. It gives you a fast and efficient way to access interactive technical support tools needed to manage your business. As a valued support customer, you can benefit by using the MySupport portal to:

- Search for knowledge documents of interest
- Access product documentation
- View software vulnerability alerts
- Enter into discussions with other software customers
- Download software patches
- Manage software licenses, downloads, and support contracts
- Submit and track service requests
- Contact customer support
- View information about all services that Support offers

Many areas of the portal require you to sign in. If you need an account, you can create one when prompted to sign in. To learn about the different access levels the portal uses, see the Access Levels [descriptions](https://softwaresupport.softwaregrp.com/web/softwaresupport/access-levels).

# **Contents**

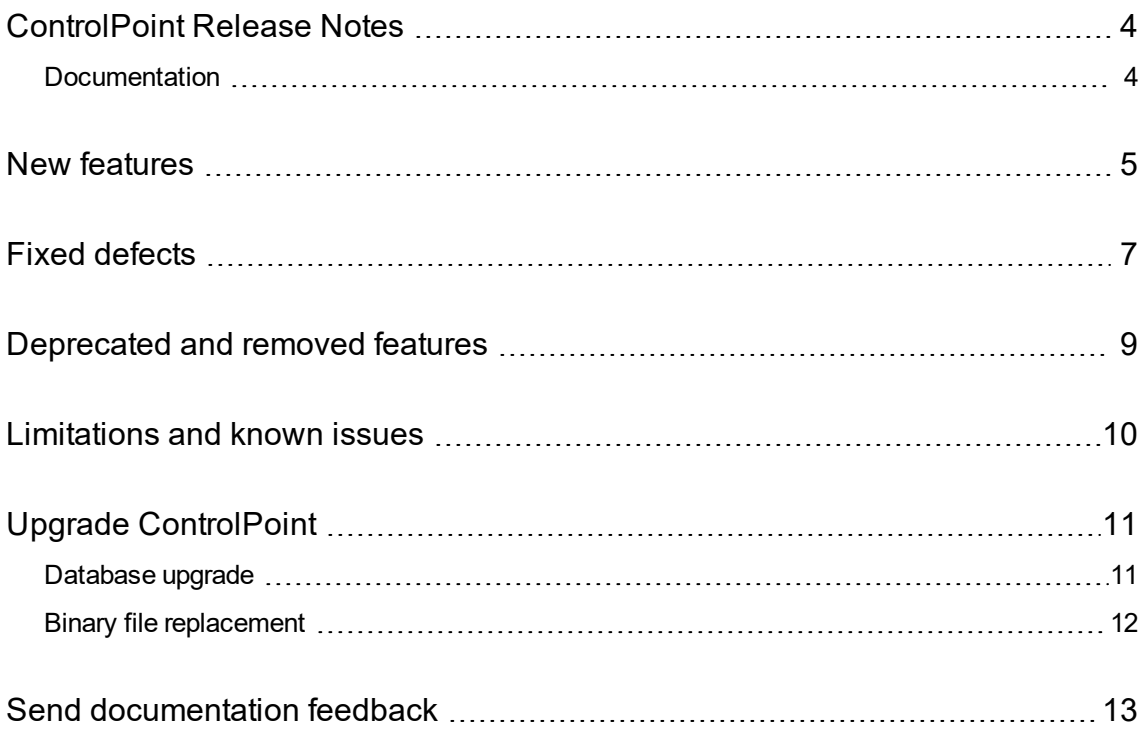

### <span id="page-3-0"></span>**ControlPoint Release Notes**

#### **Software version:** 5.9.0

#### **Publication date:** August 2020

This document is an overview of the changes made to Micro Focus ControlPoint. It contains important information that is not included in guides or Help. You can find information about the following in this document:

- [Documentation](#page-3-1)
- New [features](#page-4-0)
- Fixed [defects](#page-6-0)
- [Deprecated](#page-8-0) and removed features
- [Limitations](#page-9-0) and known issues
- <span id="page-3-1"></span>**.** Upgrade [ControlPoint](#page-10-0)

#### **Documentation**

The following documentation was updated for this release:

- <sup>l</sup> *Micro Focus ControlPoint Administration Guide*
- <sup>l</sup> *Micro Focus ControlPoint Console Help System*
- <sup>l</sup> *Micro Focus ControlPoint Database Conversion Guide*
- <sup>l</sup> *Micro Focus ControlPoint Installation Guide*
- <sup>l</sup> *Micro Focus ControlPoint Release Notes*
- <sup>l</sup> *Micro Focus ControlPoint Support Matrix*

These documents are available on the Micro [Focus ControlPoint](https://www.microfocus.com/documentation/controlpoint) documentation site.

### <span id="page-4-0"></span>**New features**

The following new features are available with the 5.9.0 release:

<sup>l</sup> **Advanced IDOL Distribution enabled by default**. The ControlPoint installation and upgrade processes now enable Advanced IDOL Distribution by default. Previously, you needed to select this method to enable it. For detailed information about the differences between Basic and Advanced IDOL Distribution, see the IDOL documentation.

**IMPORTANT:** The use of Advanced IDOL Distribution results in underlying data changes that are irreversible. Once enabled and ControlPoint restarts, you cannot disable this feature.

**NOTE:** ControlPoint's support of Basic IDOL Distribution has been deprecated and support for it will end in a future release. Micro Focus strongly recommends that you use Advanced IDOL Distribution. For information about how to upgrade from Basic to Advanced IDOL Distribution, see the "Upgrade ControlPoint" chapter of the *ControlPoint Installation Guide*.

- <sup>l</sup> **Support for IDOL OEM License Key**. ControlPoint now supports use of an IDOL OEM License Key as an alternative to the previously supported Enterprise license key file. To request an IDOL OEM license key, contact Micro Focus Support.
- <sup>l</sup> **Support for IDOL Find and Snapshot**. With support for these features, IDOL can find ControlPoint items, save results, and apply policies.
- <sup>l</sup> **Improved ControlPoint database performance**. These improvements include several to the ControlPointMetaStore\_db\_maintain\_all SQL Server agent jobs.
- **REST API Integration**. ControlPoint provides the following REST APIs for integration with thirdparty applications:
	- o /api/admin/settings/general/properties
	- o /api/grammars
	- o /api/login
	- o /api/policies
	- o /api/policyfiles
	- o /api/repositories
	- o /api/repositories/ingestion/metadata
	- o /api/repositories/security
	- o /api/repositories/scanning
	- o /api/repositories/scheduling
- **Updated component support**. ControlPoint now supports the following components:
	- <sup>o</sup> **Database**: Microsoft SQL Server 2019
	- <sup>o</sup> **IDOL**: Micro Focus IDOL 12.6.0
	- <sup>o</sup> **Operating system**: Microsoft Windows 2019
	- <sup>o</sup> **Web browser**: Microsoft Edge browser

For the complete set of components that this release supports, see the *Micro Focus ControlPoint 5.9.0 Support Matrix*.

- <sup>l</sup> **NiFi-related features**. New and updated NiFi features:
	- <sup>o</sup> **NiFi repository support**. The ControlPoint UI's **Repositories** dashboard now supports the creation of NiFi repositories. For the list of limitations on NiFi repositories see [Limitations](#page-9-0) and known issues, on [page 10.](#page-9-0)
	- <sup>o</sup> **Updated NiFi template**. Updated the NiFi template to support new versions of the FileSystem and SharePoint Remote connectors.

This template, initially provided in ControlPoint 5.8.0, enables you to easily create NiFi ingestion pipelines.

For information about these NiFi-related features, see the *ControlPoint Administration Guide* or the ControlPoint Help Center.

### <span id="page-6-0"></span>**Fixed defects**

The following issues were fixed in ControlPoint 5.9.0.

<sup>l</sup> **CP-9923**. When adding a FileSystem repository, ControlPoint cannot support ingestion of a path name that contains commas (,).

To specify a path that contains commas, escape any commas in the network path with a backslash (\) to ensure that ControlPoint handles the path correctly.

For example, to specify the path: \\servername\FS\subfolder\Folder1**,**\Folder2

Use: \\servername\FS\subfolder\Folder1**\,**\Folder2

- **CP-10077**. Unable to log into ControlPoint Configuration Manager using SQL Authentication unless the user's Windows account also existing in SQL Server.
- **CP-10079**. ControlPoint removes whitespace characters when saving the Location property.
- **CP-10202**. ControlPoint Sample sizes are never exact.
- **CP-10290**. Excessive Deadlocks occur during an incremental ingestion through FileSystem connector.
- <sup>l</sup> **CP-10373**. Multiple inserts into INSERT INTO Metadata.ReferenceHash statement cause deadlocks to occur.
- CP-10378. Filter tag and filter policy options are sometimes grayed out on the Category browse page.
- CP-10522. ControlPoint Tagging is not available in 5.6.1 for individual items unless they're duplicates.
- <sup>l</sup> **CP-10822**. "Bad argument" error in the lua/Category.lua script logged to Connector import.log files.
- **CP-10891**. The maintenance job causes deadlocks to occur when ingestion runs.
- CP-10948. Filtering content does not always yield the correct result.
- <sup>l</sup> **CP-11171**. ControlPoint defaults to port 25 on the SMTP server.

The following issues were fixed in the documentation:

- <sup>l</sup> *Administration Guide*
	- <sup>o</sup> **CP-5918**. Provide information about how to enable Secure Shortcut on Content Manager type target locations.
	- <sup>o</sup> **CP-10056**. Indicate that the Content Manager connector supports Secure Shortcut as Target location policy type.
	- <sup>o</sup> **CP-10783**. Simplify some steps in the NiFi setup instructions.
- <sup>o</sup> **CP-10785**. Correct the processor name referenced in the NiFi setup instructions.
- <sup>o</sup> **CP-10814**. Suggested improvements for NiFi setup in the *Administration Guide*.
- <sup>o</sup> **CP-10820**. Correct the NiFi get\_config Lua example.
- **CP-10840**. Add the requirements for inserting content into SharePoint Online.
- <sup>o</sup> **CP-10845**. Update the information for applying custom LUA scripts during policy execution.
- <sup>o</sup> **CP-10965**. ControlPoint instructions for integration with MediaServer need correction.
- <sup>o</sup> **CP-11272**. Update the steps required to create a Manage in Place document store.
- <sup>l</sup> *Database Conversion Guide*
	- <sup>o</sup> **CP-10525**. Clarify some steps in the tasks for converting the database and updating the conversion script with custom columns.
	- <sup>o</sup> **CP-10874**. Update the documentation to clarify the benefits and importance of the database conversion process.
- <sup>l</sup> *Installation Guide*
	- <sup>o</sup> **CP-10932**. The task to configure IDOL for HTTPS is missing steps.
- <sup>l</sup> *Support Matrix*
	- <sup>o</sup> **CP-10849**. Correct the list of supported SQL Server versions.

### <span id="page-8-0"></span>**Deprecated and removed features**

- Starting with version 5.9.0, ControlPoint no longer supports the following:
	- o Upgrades from versions prior to ControlPoint 5.6.0

If necessary, upgrade to version 5.6.0 before upgrading to this ControlPoint release.

<sup>o</sup> Content Manager connector 12.3.0

If you use this connector, you must upgrade to version 12.7.0, which requires an upgraded IDOL license. To obtain this license, contact ControlPoint Support.

- <sup>o</sup> Workflow policy
- <sup>o</sup> Firefox browser
- Starting with version 5.8.0, ControlPoint no longer supports the following connectors and their associated Connector Framework Service (CFS):
	- <sup>o</sup> HPE Content Manager Connector
	- <sup>o</sup> SharePoint 2007 Connector
	- <sup>o</sup> SharePoint 2010 Connector
	- <sup>o</sup> SharePoint 2013 Connector

If your environment uses any of these connectors, deactivate when instructed by the section of the *ControlPoint Installation Guide* that prepares your environment for upgrade.

After upgrade, you can recapture data previously captured by the deprecated connectors by creating new repositories using the following ControlPoint IDOL connectors:

- <sup>o</sup> Content Manager Trim Connector
- <sup>o</sup> SharePoint Remote Connector

### <span id="page-9-0"></span>**Limitations and known issues**

The following are limitations and known issues in the 5.9.0 release.

• Existing SharePoint repositories might not function correctly after upgrade to 5.9.0. (CP-10768)

**Workaround**: Ensure that the ConnectorGroup parameter of all SharePoint Remote connector configuration files are set to their pre-upgrade value, as described in the post-upgrade "Update Connector configuration files" task of the *ControlPoint Installation Guide*.

- ControlPoint Remote Analysis Agent (RAA) is not compatible with Advanced IDOL Distribution mode. (CP-10766)
- On Windows Server 2019, policy execution steps that should create a linked shortcut in place of the original file fail to create that link due to an "access denied" error. (CP-10353)
- The CommandLine utility does not support Full Rescan because it requires restarting the Connector Framework after rescan.
- Occasionally, the Content Manager Framework exits unexpectedly.

**Workaround**: Restart the Content Manager Connector Framework service.

- Any existing WorkFlow policies will be depreciated because ControlPoint no longer support WorkFlows.
- NiFi repository limitations:
	- <sup>o</sup> **Create Repository**. Capture Permission and Visualization settings are not supported.
	- <sup>o</sup> **Browse Repository**. Browsing limitations as follows:
		- Repository size and File size: Not supported.
		- Path display: Not supported
		- <sup>n</sup> View and Download actions: Requires traditional connector of the same type be deployed.
	- <sup>o</sup> **Edit Repository**. Not supported.
	- <sup>o</sup> **Repository Groups**. Not supported.
	- <sup>o</sup> **Policy Execution**. Requires traditional connector of the same type be deployed.
	- <sup>o</sup> **Security Management**. Not supported.
	- <sup>o</sup> **Usage Details**. Not supported.

For information about how to deploy traditional connectors to support the View, Download, and Policy Execution features see the "Prepare for a NiFi repository" task in the *ControlPoint Administration Guide* or ControlPoint Help Center.

## <span id="page-10-0"></span>**Upgrade ControlPoint**

The process of upgrading to ControlPoint 5.9.0 involves the following points:

- 1. [Database](#page-10-1) upgrade
- <span id="page-10-1"></span>2. Binary file [replacement](#page-11-0)

#### **Database upgrade**

To upgrade your database schema to the latest version of ControlPoint, see the table below. Also, depending on your current version, you may need to upgrade more than once.

**NOTE:** The upgrade paths listed use the following nomenclature:

- 'Advanced mode' = Advanced IDOL Distribution enabled
- 'Basic mode' = Advanced IDOL Distribution is not enabled

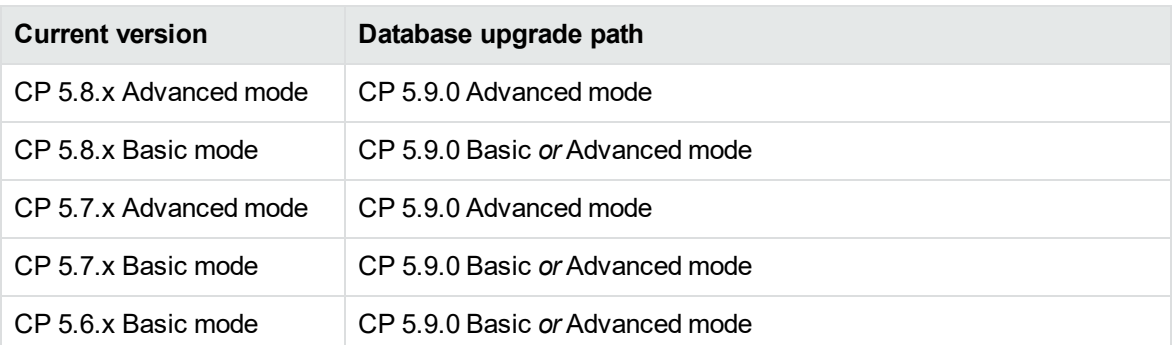

**IMPORTANT:** Make note of the following information:

#### <sup>l</sup> **Advanced IDOL Distribution**

- This feature is now enabled by default in new and upgraded installations.
- o The use of Advanced IDOL Distribution in underlying data changes that are irreversible. Once enabled and ControlPoint restarts, you cannot disable this feature.
- ControlPoint's support for the Basic IDOL Distribution has been deprecated and support for it will end in a future release. Micro Focus strongly recommends that you use Advanced IDOL Distribution.
- <sup>l</sup> **DocKey upgrade**
	- <sup>o</sup> During upgrade, ensure that you follow the instructions in the *ControlPoint Installation Guide* to determine whether a DocKey update is required and perform it as described, if required.

<sup>o</sup> If you perform a DocKey upgrade, you *must* perform a full rescan on all previously scanned Exchange repositories.

<span id="page-11-0"></span>For complete details about upgrading the database and all other ControlPoint components, see the *ControlPoint Installation* guide.

#### **Binary file replacement**

If security was enabled before upgrade, then you must configure again after upgrade. For information about how to manage security, see ControlPoint Help Center or Chapter 2 of the *ControlPoint Administration Guide*.

# <span id="page-12-0"></span>**Send documentation feedback**

If you have comments about this document, you can contact the [documentation](mailto:swpdl.controlpoint.docfeedback@microfocus.com?subject=Feedback on Release Notes (Micro Focus ControlPoint 5.9.0)) team by email. If an email client is configured on this system, click the link above and an email window opens with the following information in the subject line:

#### **Feedback on Release Notes (Micro Focus ControlPoint 5.9.0)**

Add your feedback to the email and click **Send**.

If no email client is available, copy the information above to a new message in a web mail client, and send your feedback to swpdl.controlpoint.docfeedback@microfocus.com.

We appreciate your feedback!